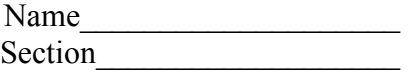

www.monster.com/

High-intermediate/advanced 3 class periods © 1998 by Scott South Revised/updated October 30, 2002 Visit http://iteslj.org/t/ws/ for the latest version of this lesson and similar lessons.

*This lesson consists of two basic parts: posting a resume or CV on the web site, along with editing tasks, and taking an online career-placement quiz that generates a listing of career or job suggestions corresponding to the student's self-reported personality.*

## *What should I do?*

**Part 1.** Go to www.monster.com. Click on United States .On the home page, click on Join My Monster and post your resume now. The next step is to fill in the boxes in order to create a resume account. Choose a user name and password, following instructions carefully.

We are not going to tell you exactly how to post and edit your resume on Monster.com, because the web site provides all the information you need—you just have to spend some time exploring the links to find it.

*1.* **Part 2.** *You've finished pasting and editing your resumé. Well done! Now for the fun part: you're going to take an online quiz that will help you choose the kinds of jobs you might be suitable for, according to your personality and preferences. Most of the quiz consists of fairly easy English, but there are two pages where you might need a dictionary. These are the "How I See Myself" page, which asks you to choose adjectives to describe yourself, and the "Personality Score" page, which scores you on what type of personality you seem to have. For these pages we would recommend a good English-English dictionary or translation dictionary.*

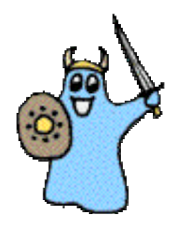

Now go to another web site: www.careerkey.org/english/ .Click on You. On the next page, EXPLORE THE CONTENTS FIRST. Then, take the quiz: click on Take the career key

Follow the instructions carefully and click Continue at the bottom of each completed page.

When the quiz is done, you will see a page with the following adjectives:

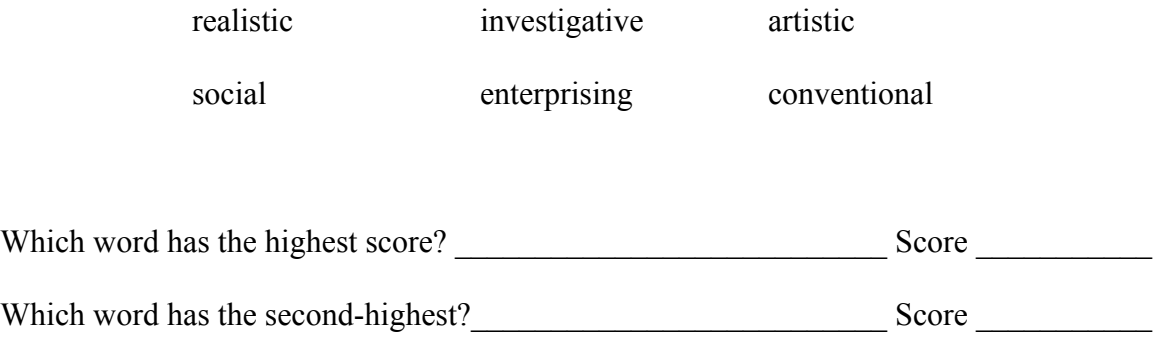

Click next and keep following the instructions. You'll have the opportunity to select various jobs under your personality traits (Realistic, Enterprising, etc.).When you are done, the site will show you a finished page summarizing all the jobs that are probably suitable for you under your top two personality traits. Then click DONE and you can then click on those job titles to find out more.

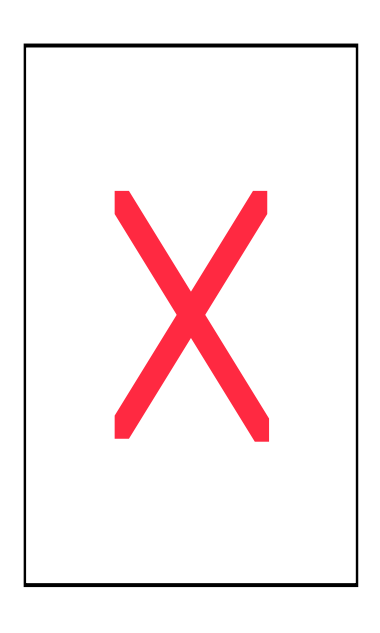